Государственная система обеспечения единства измерений

Акционерное общество «Приборы, Сервис, Торговля» (АО «ПриСТ»)

TBO СОГЛАСОВАНО Плавный метролог AO «ПриСТ» ПриСТ m А.Н. Новиков «30» марта 2022 г.  $40r$ 

# ГОСУДАРСТВЕННАЯ СИСТЕМА ОБЕСПЕЧЕНИЯ ЕДИНСТВА ИЗМЕРЕНИЙ

# Нагрузки электронные АКИП-1382

МЕТОДИКА ПОВЕРКИ ПР-06-2022МП

> г. Москва 2022 г.

## **1 ОБЩИЕ ПОЛОЖЕНИЯ**

Настоящая методика устанавливает методы и средства первичной и периодических поверок нагрузок электронных АКИП-1382, изготовленных «IТЕСН ELECTRONIC Со., Ltd», Китай.

Нагрузки электронные АКИП-1382 (далее – нагрузки) предназначены для формирования электрического сопротивления с одновременным измерением входных величин (напряжения и силы постоянного тока, электрической мощности постоянного тока).

Поверка нагрузок может осуществляться юридическим лицом, аккредитованным на проведение поверки в соответствии с законодательством Российской Федерации в национальной системе аккредитации, в соответствии с его областью аккредитации.

При проведении поверки должна быть обеспечена прослеживаемость поверяемых нагрузок к государственным первичным эталонам единиц величин:

- к ГЭТ 13-01. «ГПЭ единицы электрического напряжения» в соответствии с Государственной поверочной схемой для средств измерений постоянного электрического напряжения и электродвижущей силы, утвержденной приказом Федерального агентства по техническому регулированию и метрологии от 30 декабря 2019 года № 3457.

- к ГЭТ 4-91. «ГПЭ единицы силы постоянного электрического тока» в соответствии с Государственной поверочной схемой для средств измерений силы постоянного электрического тока в диапазоне от 1·10-16 до 100 А, утвержденной Приказом Федерального агентства по техническому регулированию и метрологии от 1 октября 2018 г. № 2091.

Для обеспечения реализации методики поверки при определении метрологических характеристик по пп. 10.1 – 10.4 применяется метод прямых измерений.

## **2 ПЕРЕЧЕНЬ ОПЕРАЦИЙ ПОВЕРКИ**

При проведении первичной и периодической поверок нагрузок должны быть выполнены операции, указанные в таблице 1. Операции по пп. 10.1 – 10.4 выполняются в произвольном порядке. Поверка двухканальных нагрузок производится для каждого измерительного канала.

|                                      | Номер     | Проведение операции при |               |
|--------------------------------------|-----------|-------------------------|---------------|
| Наименование операции                | пункта    | первичной               | периодической |
|                                      | методики  | поверке                 | поверке       |
| 1 Внешний осмотр                     | Раздел 7  | да                      | да            |
| 2 Подготовка к поверке и опробование | Раздел 8  | да                      | да            |
| 3 Проверка программного обеспечения  | Раздел 9  | да                      | да            |
| 4 Определение абсолютной погрешности | 10.1      | да                      | да            |
| установки и измерения напряжения     |           |                         |               |
| 5 Определение абсолютной погрешности | 10.2      | да                      | да            |
| установки и измерения силы тока      |           |                         |               |
| 6 Определение абсолютной погрешности | 10.3      | да                      | да            |
| установки и измерения мощности       |           |                         |               |
| 7 Определение абсолютной погрешности | 10.4      | да                      | нет           |
| установки сопротивления              |           |                         |               |
| 8 Подтверждение соответствия         | Раздел 11 | да                      | да            |
| метрологическим требованиям          |           |                         |               |

Таблица 1 – Операции поверки

## **3 МЕТРОЛОГИЧЕСКИЕ И ТЕХНИЧЕСКИЕ ТРЕБОВАНИЯ К СРЕДСТВАМ ПОВЕРКИ**

3.1 При проведении поверки должны применяться средства поверки, указанные в таблицах 2 и 3.

3.2 Допускается применять другие средства измерений, обеспечивающие измерение значений соответствующих величин с требуемой точностью.

3.3 Все средства поверки должны быть исправны, поверены, сведения о результатах их поверки должны быть включены в Федеральный информационный фонд по обеспечению единства измерений.

| Номер пункта              |                                                                                                    |  |
|---------------------------|----------------------------------------------------------------------------------------------------|--|
| методики поверки          | Тип средства поверки, рекомендуемые характеристики                                                                                                    |  |
| 10.1, 10.3, 10.4          | Вольтметр универсальный В7-78/1 (рег. номер в Федеральном<br>информационном фонде по обеспечению единства измерений<br>$\mathcal{N}_2$ 52147-12). Пределы измерений напряжения постоянного тока от 0,1 до<br>1000 В. Пределы допускаемой основной абсолютной погрешности<br>$\pm (3.5.10^{-5} \cdot U_{\text{H3M}} + 1.10^{-5} \cdot U_{\text{np}}).$                                                                                                    |  |
| 10.2, 10.3, 10.4          | Шунт токовый PCS-71000A (рег. номер в Федеральном информационном<br>фонде по обеспечению единства измерений № 68945-17). Верхние<br>пределы измерений постоянного тока 30/ 300 мА/ 3/ 30/ 300 А. Пределы<br>допускаемой абсолютной погрешности встроенного амперметра шунта<br>при измерении силы постоянного тока $\pm (1.10^{-4} \cdot I_{\text{H3M}} + 5.10^{-5} \cdot I_{\text{np}})$ .                                                                                                    |  |
| 10.1, 10.2, 10.3,<br>10.4 | Источник питания постоянного тока АКИП-1144-600-10 (рег. номер в<br>Федеральном информационном фонде по обеспечению<br>единства<br>измерений № 65409-16). Верхний предел установки выходной мощности<br>3 кВт. Верхний предел установки выходного напряжения постоянного<br>тока до 600 В, верхний предел установки выходной силы постоянного<br>тока 10 А.<br>Источник питания постоянного тока АКИП-1146/2 (рег. номер в<br>Федеральном информационном фонде по обеспечению единства<br>измерений № 65409-16). Верхний предел установки выходной мощности<br>6 кВт. Верхний предел установки выходного напряжения постоянного<br>тока до 200 В, верхний предел установки выходной силы постоянного<br>тока 120 А. |  |

Таблица 2 – Средства поверки

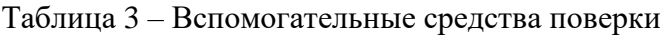

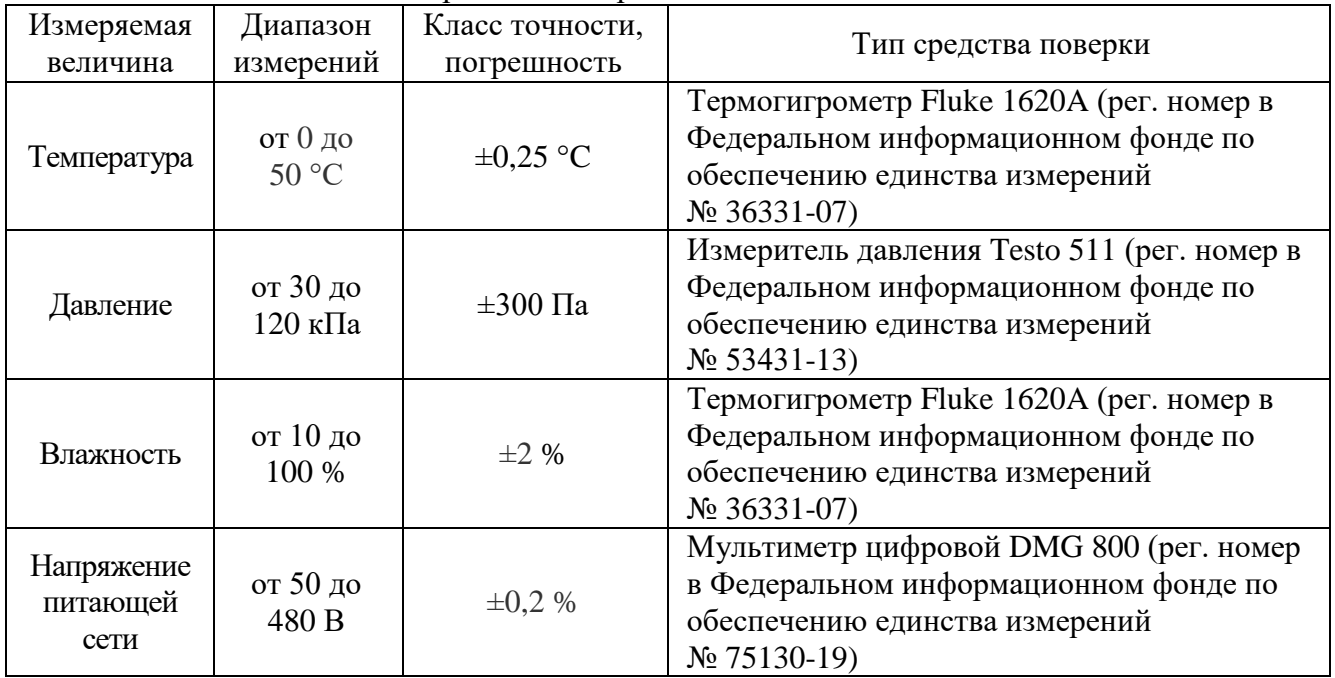

### **4 ТРЕБОВАНИЯ К СПЕЦИАЛИСТАМ, ОСУЩЕСТВЛЯЮЩИМ ПОВЕРКУ**

4.1 К проведению поверки допускаются лица, являющиеся специалистами органа метрологической службы, юридического лица или индивидуального предпринимателя, аккредитованного на право проведения поверки, непосредственно осуществляющие поверку средств измерений.

4.2 К проведению поверки допускаются лица, изучившие эксплуатационную документацию на поверяемые средства измерений и применяемых средств.

4.3 Поверитель должен пройти инструктаж по технике безопасности и иметь действующее удостоверение на право работы в электроустановках с напряжением до 1000 В с квалификационной группой по электробезопасности не ниже III.

### **5 ТРЕБОВАНИЯ ПО ОБЕСПЕЧЕНИЮ БЕЗОПАСНОСТИ ПРОВЕДЕНИЯ ПОВЕРКИ**

5.1 При проведении поверки должны быть соблюдены требования ГОСТ 12.27.0-75, ГОСТ 12.3.019-80, ГОСТ 12.27.7-75, требования правил по охране труда при эксплуатации электроустановок, утвержденных приказом Министерства труда и социальной защиты Российской Федерации от 24 июля 2013 г № 328Н.

5.2 Средства поверки, вспомогательные средства поверки и оборудование должны соответствовать требованиям безопасности, изложенным в руководствах по эксплуатации.

### **6 ТРЕБОВАНИЯ К УСЛОВИЯМ ПРОВЕДЕНИЯ ПОВЕРКИ**

При проведении поверки должны соблюдаться следующие условия:

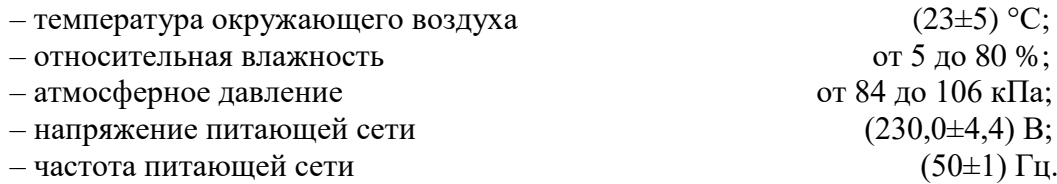

## **7 ВНЕШНИЙ ОСМОТР**

Перед поверкой должен быть проведен внешний осмотр, при котором должно быть установлено соответствие поверяемого средства измерений следующим требованиям:

– не должно быть механических повреждений корпуса. Все надписи должны быть четкими и ясными;

– все разъемы, клеммы и измерительные провода не должны иметь повреждений и должны быть чистыми.

При наличии дефектов поверяемая нагрузка бракуется и подлежит ремонту.

#### **8 ПОДГОТОВКА К ПОВЕРКЕ И ОПРОБОВАНИЕ**

8.1 Перед проведением поверки должны быть выполнены следующие подготовительные работы:

– проведение технических и организационных мероприятий по обеспечению безопасности проводимых работ в соответствии с действующими положениями ГОСТ 12.27.0-75;

– проверка наличия действующих документов о поверке на основные и вспомогательные средства поверки.

8.2 Средства поверки и поверяемая нагрузка должны быть подготовлены к работе согласно их руководствам по эксплуатации и прогреты в течение 30 минут.

8.3 Поверитель должен иметь удостоверение на право работы на электроустановках с напряжением до 1000 В с группой допуска не ниже III.

8.4 Контроль условий проведения поверки по пункту 5 должен быть проведен перед началом поверки.

8.5 При опробовании проверяют работоспособность дисплея, регуляторов и функциональных клавиш. Режимы, отображаемые на дисплее, при переключении режимов измерений и нажатии соответствующих клавиш, должны соответствовать требованиям руководства по эксплуатации.

8.5.1 Для проверки функционирования основных режимов подключить ко входу нагрузки произвольный источник питания из таблицы 2. На выходе источника установить значения напряжения и силы тока равными 10 В и 10 А соответственно. Включить выход источника.

8.5.1.1 На поверяемой нагрузке выбрать режим стабилизации напряжения, установить значение напряжения равным 9 В. Включить нагрузку. Показания индикаторов напряжения нагрузки и источника должны быть соизмеримы. Отключить нагрузку.

8.5.1.2 На поверяемой нагрузке выбрать режим стабилизации силы тока, установить значение силы тока равным 9 А. Включить нагрузку. Показания индикаторов силы тока нагрузки и источника должны быть соизмеримы. Отключить нагрузку.

8.5.1.3 На поверяемой нагрузке выбрать режим стабилизации мощности, установить значение мощности равным 90 Вт. Включить нагрузку. Вычислить произведение показаний индикаторов напряжения и силы тока источника. Результат должен быть соизмерим с установленным значением мощности. Отключить нагрузку.

8.5.1.4 На поверяемой нагрузке выбрать режим стабилизации сопротивления, установить значение сопротивления равным 1 Ом. Включить нагрузку. Вычислить отношение показаний индикаторов напряжения и силы тока источника. Результат должен быть соизмерим с установленным значением сопротивления. Отключить нагрузку.

8.5.2 Отключить выход источника.

8.5.3 В случае поверки двухканальной нагрузки опробование провести для каждого канала.

При неверном функционировании нагрузка бракуется и направляется в ремонт.

## **9 ПРОВЕРКА ПРОГРАММНОГО ОБЕСПЕЧЕНИЯ**

Проверка программного обеспечения осуществляется путем считывания с дисплея информации о версии программного обеспечения. Для вывода информации последовательно нажать клавиши "Shift" и "5" ("Config"), затем выбрать в меню пункт "About".

Результат проверки считать положительным, если номер версии программного обеспечения соответствует данным, приведенным в таблице 4.

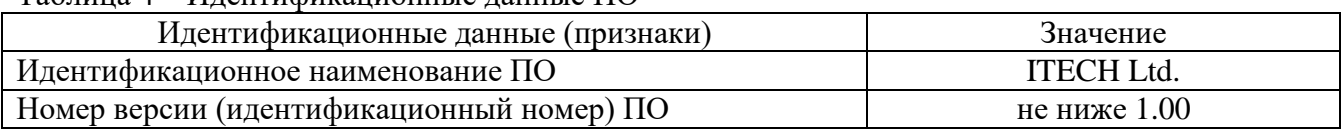

 $T$ аблица  $A = H$ лентификационные ланные ПО

# **10 ОПРЕДЕЛЕНИЕ МЕТРОЛОГИЧЕСКИХ ХАРАКТЕРИСТИК**

**10.1 Определение абсолютной погрешности установки и измерения напряжения** проводится в следующей последовательности:

10.1.1 Собрать схему в соответствии с рисунком 1.

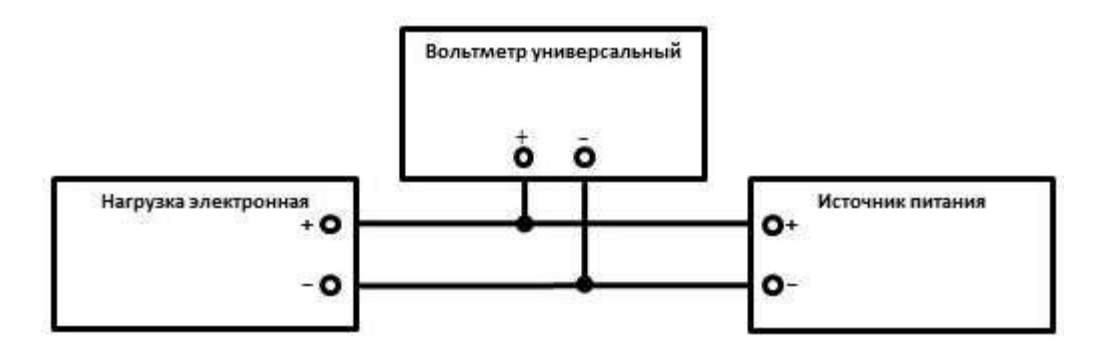

Рисунок 1 – Схема подключения приборов при определении погрешности установки и измерения напряжения

10.1.2 На поверяемой нагрузке выбрать режим стабилизации напряжения. Выбрать нижний диапазон установки и измерения напряжения.

10.1.3 Установить на источнике значение напряжения, равное верхней границе выбранного диапазона нагрузки. Включить выход источника.

10.1.4 На поверяемой нагрузке установить значение напряжения, соответствующее 5 – 20 % от верхней границы выбранного диапазона. Включить нагрузку. Зафиксировать показания индикатора напряжения нагрузки и вольтметра универсального В7-78/1.

10.1.5 Повторить измерения по п. 10.1.4 для значений напряжения, соответствующим  $40 - 60\%$  и  $80 - 100\%$  от верхней границы выбранного диапазона. Отключить нагрузку, отключить выход источника.

10.1.6 Повторить измерения по пп. 10.1.3 – 10.1.5 для верхнего диапазона установки и измерения напряжения.

10.1.7 Определить абсолютную погрешность установки напряжения по формуле (1):

$$
\Delta U_{\text{ycr}} = U_{\text{ycr}} - U_{\text{r}} \tag{1}
$$

где  $U_{\text{ver}}$  – значение напряжения, установленное на нагрузке,  $B$ ;

 $U_{\text{3T}}$  – значение напряжения по показаниям вольтметра В7-78/1, В.

10.1.8 Определить абсолютную погрешность измерения напряжения по формуле (2):

$$
\Delta U_{H3M} = U_{H3M} - U_{3T} \tag{2}
$$

где  $U_{\text{H3M}}$  – значение напряжения по показаниям вольтметра нагрузки,  $B$ ; Uэт – значение напряжения по показаниям вольтметра В7-78/1, В.

Результаты поверки по данному пункту считать положительными, если значения погрешности, определенные по формулам (1) и (2), не превышают допускаемых пределов:

- для установки напряжения:  $\pm (0.0005 \cdot U_{\text{ver}} + 0.00025 \cdot U_{\text{mp}}) - AKM\Pi$ -1382, АКИ $\Pi$ -1382/1 (верхний диапазон), АКИ $\Pi$ -1382/2, АКИП-1382/3, АКИП-1382/4, АКИП-1382/5, АКИП-1382/6;  $\pm (0.0005 \cdot U_{\text{ycr}} + 0.0002 \cdot U_{\text{np}}) - AKM\Pi - 1382/1$  (нижний диапазон);  $\pm (0,0005 \cdot U_{\text{ycr}} + 0,0005 \cdot U_{\text{np}}) - AKM\Pi - 1382/7;$ - для измерения напряжения:  $\pm (0.00025 \cdot U_{H3M} + 0.00025 \cdot U_{np})$ 

**10.2 Определение абсолютной погрешности установки и измерения силы тока** проводится в следующей последовательности:

10.2.1 Собрать схему в соответствии с рисунком 2.

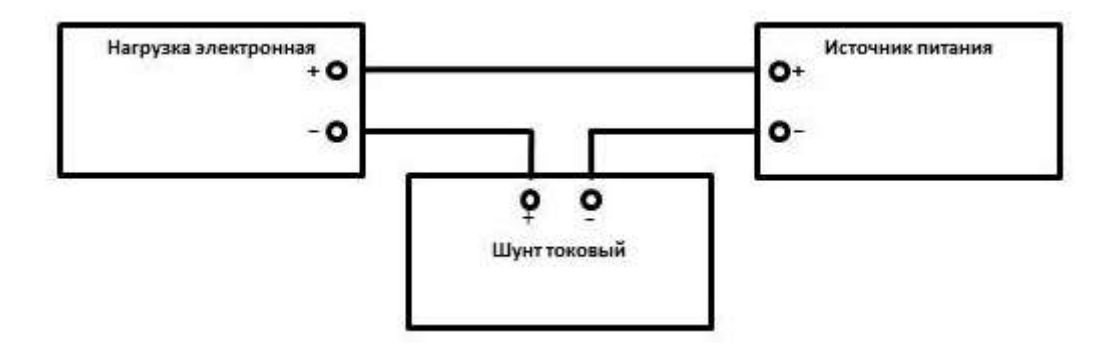

Рисунок 2 – Схема подключения приборов при определении погрешности установки и измерения силы тока

10.2.2 На поверяемой нагрузке выбрать режим стабилизации силы тока. Выбрать нижний диапазон установки и измерения силы тока.

10.2.3 На источнике установить значение силы тока, равное верхней границе выбранного диапазона нагрузки. Включить выход источника.

10.2.4 На поверяемой нагрузке установить значение силы тока, соответствующее 5 – 20 % от верхней границы выбранного диапазона. Включить нагрузку. Зафиксировать показания индикатора силы тока нагрузки и шунта токового PCS-71000A.

10.2.5 Повторить измерения по п. 10.2.4 для значений силы тока, соответствующим  $40 - 60\%$  и  $80 - 100\%$  от верхней границы выбранного диапазона. Отключить нагрузку, отключить выход источника.

10.2.6 Повторить измерения по пп. 10.2.3 – 10.2.5 для верхнего диапазона установки и измерения силы тока.

10.2.7 Определить абсолютную погрешность установки силы тока по формуле (3):

$$
\Delta I_{\text{ycr}} = I_{\text{ycr}} - I_{\text{3T}} \tag{3}
$$

где  $I_{\text{ver}}$  – значение силы тока, установленное на нагрузке, A;  $I_{\rm yr}$  – значение силы тока по показаниям шунта PCS-71000A, A.

10.2.8 Определить абсолютную погрешность измерения силы тока по формуле (4):

$$
\Delta I_{H3M} = I_{H3M} - I_{3T} \tag{4}
$$

где  $I_{H3M}$  – значение силы тока по показаниям амперметра нагрузки, А;  $I_{\rm yr}$  – значение силы тока по показаниям шунта PCS-71000A, A.

Результаты поверки по данному пункту считать положительными, если значения погрешности, определенные по формулам (3) и (4), не превышают допускаемых пределов:

- для установки силы тока:  $\pm (0.0005 \cdot I_{\text{ver}} + 0.0005 \cdot I_{\text{top}})$ 

- для измерения силы тока:  $\pm (0,0005 \cdot I_{H3M} + 0,0005 \cdot I_{ID})$ 

**10.3 Определение абсолютной погрешности установки и измерения мощности** проводится в следующей последовательности:

10.3.1 Собрать схему в соответствии с рисунком 3.

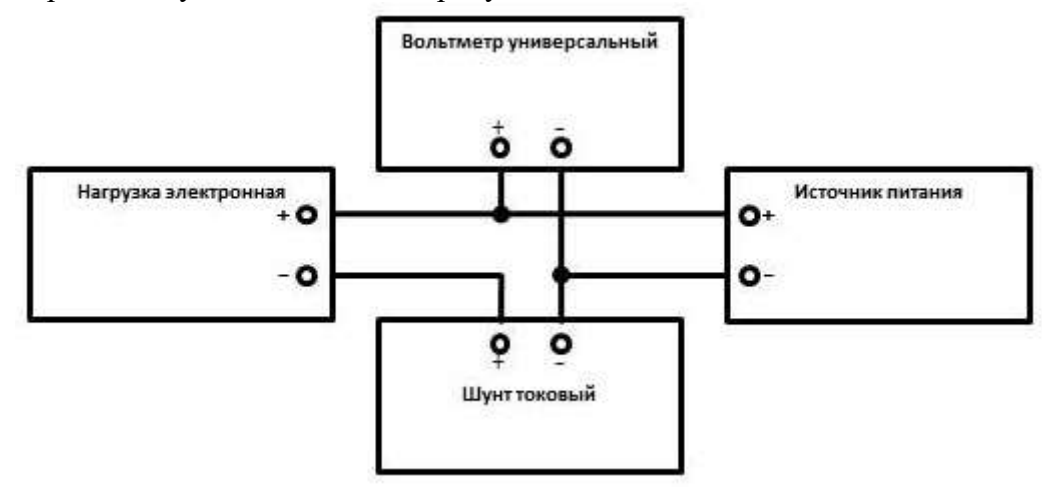

Рисунок 3 – Схема подключения приборов при определении погрешности установки и измерения мощности; погрешности установки сопротивления

10.3.2 На поверяемой нагрузке выбрать режим стабилизации мощности.

10.3.3 На выходе источника питания установить комбинацию значений напряжения и силы постоянного тока, равную верхнему пределу установки мощности поверяемой нагрузки. Включить выход источника.

10.3.4 На поверяемой нагрузке установить значение мощности, соответствующее  $5 - 20$  % от верхней границы диапазона. Включить нагрузку. Зафиксировать показания вольтметра В7-78/1 и шунта PCS-71000A.

10.3.5 Вычислить действительное значение мощности по формуле (5):

$$
P_{\text{F}} = U_{\text{F}} \cdot I_{\text{F}}
$$
 (5)

где  $U_{3T}$  –значение напряжения по показаниям вольтметра B7-78/1, B;  $I_{3T}$  – значение силы тока по показаниям шунта PCS-71000A, A.

10.3.6 Повторить измерения по пп. 10.3.4 – 10.3.5 для значений мощности, соответствующим 40 – 60 % и 80 – 100 % от верхней границы диапазона. Отключить нагрузку, отключить выход источника.

10.3.7 Определить абсолютную погрешность установки мощности по формуле (6):

$$
\Delta P_{\text{ycr}} = P_{\text{ycr}} - P_{\text{3T}} \tag{6}
$$

где  $P_{\text{ver}}$  – значение мощности, установленное на нагрузке, Вт;  $P_{\text{3T}}$  – действительное значение мощности, вычисленное по формуле (5), Вт.

10.3.8 Определить абсолютную погрешность измерения мощности по формуле (7):

$$
\Delta P_{H3M} = P_{H3M} - P_{3T} \tag{7}
$$

где  $P_{H3M}$  – значение мощности по показаниям нагрузки, Вт;  $P_{\text{3T}}$  – действительное значение мощности, вычисленное по формуле (5), Вт.

Результаты поверки по данному пункту считать положительными, если значения погрешности, определенные по формулам (6) и (7), не превышают допускаемых пределов:

- для установки мощности:  $\pm (0.002 \cdot P_{\text{ver}} + 0.002 \cdot P_{\text{up}})$ - для измерения мощности:

 $\pm (0.002 \cdot P_{H3M} + 0.002 \cdot P_{ID})$ 

**10.4 Определение абсолютной погрешности установки сопротивления** проводится в следующей последовательности:

10.4.1 Собрать схему в соответствии с рисунком 3.

10.4.2 На поверяемой нагрузке выбрать режим стабилизации сопротивления.

10.4.3 Установить на источнике значение напряжения, равное верхней границе верхнего диапазона нагрузки. Значение силы тока установить таким образом, чтобы выходная мощность источника не превышала входную мощность нагрузки. Включить выход источника.

10.4.4 На поверяемой нагрузке установить значение сопротивления 1 Ом. Включить нагрузку. Зафиксировать показания вольтметра В7-78/1 и шунта PCS-71000A.

10.4.5 Вычислить действительное значение сопротивления по формуле (8):

$$
R_{\text{F}} = U_{\text{F}} / I_{\text{F}}
$$
 (8)

где  $U_{\text{3T}}$  –значение напряжения по показаниям вольтметра B7-78/1, B;  $I_{3T}$  – значение силы тока по показаниям шунта PCS-71000A, A.

10.4.6 Повторить измерения по пп. 10.4.4 – 10.4.5 для значений сопротивления 10, 100, 1000 Ом. Отключить нагрузку, отключить выход источника.

Результаты поверки по данному пункту считать положительными, если значения сопротивления, определенные по формуле (8), не превышают допускаемых пределов, указанных в таблице 5.

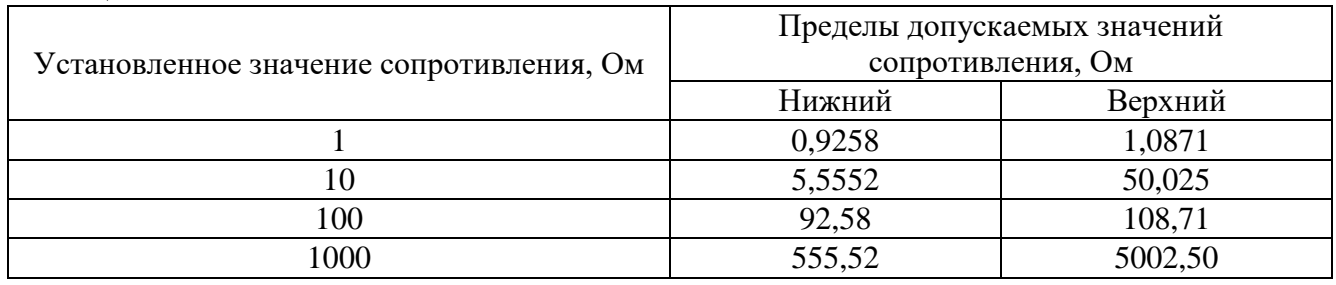

#### **11 ПОДТВЕРЖДЕНИЕ СООТВЕТСТВИЯ МЕТРОЛОГИЧЕСКИМ ТРЕБОВАНИЯМ**

При подтверждении соответствия нагрузок метрологическим требованиям руководствуются процедурами, описанными в разделе 10.

Нагрузки считают соответствующими метрологическим требованиям при положительных результатах поверки, установленных в пп. 10.1 – 10.4.

Таблина 5

#### 12 ОФОРМЛЕНИЕ РЕЗУЛЬТАТОВ ПОВЕРКИ

12.1 Результаты поверки подтверждаются сведениями о результатах поверки средств измерений, включенными в Федеральный информационный фонд по обеспечению единства измерений.

12.2 При положительных результатах поверки по заявлению владельца средства измерений или лица, представившего его на поверку, выдается свидетельство о поверке и (или) наносится знак поверки на средство измерений.

12.3 При отрицательных результатах поверки (когда не подтверждается соответствие средств измерений метрологическим требованиям) по заявлению владельца средства измерений или лица, представившего его на поверку, выдается извещение о непригодности.

12.4 Протоколы поверки оформляются в соответствии с требованиями, установленными в организации, проводившей поверку.

Начальник отдела испытаний АО «ПриСТ»

Chef

С.А. Корнеев

Ведущий инженер по метрологии отдела испытаний АО «ПриСТ»

Л.М. Королёв